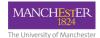

### **Blackboard Overview**

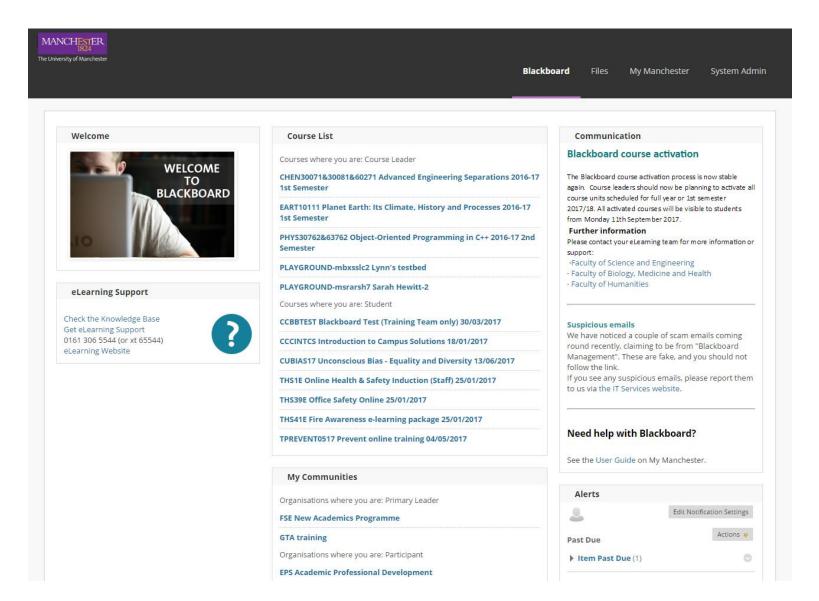

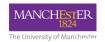

#### What is Blackboard?

Blackboard is the Virtual Learning Environment (VLE) used at the University of Manchester. A tool that can compliment face-to-face teaching with a wide range of flexible online tools, as well as providing a place to upload course materials for students to access through the web.

Blackboard tools including: Publishing course content, Communication& Collaboration tools, Online assessment and marking, Course administration and tracking students progress and online activity

Blackboard is a tool that can be access anywhere via the web and used on mobile devices.

Blackboard is web-based application that can provide support for teaching and learning.

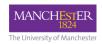

#### What does Blackboard do and how is it used?

Blackboard pull data from Campus Solutions.

Staff can encourage students to engage and interact online, creating networks

Students grades can be easily monitored and stored by both staff and students Different delivery styles can be achieved and interactive resources provided Blackboard allows for online submission, marking and summative assessments

Discussions and collaborative work with other students and tutors via discussion forums, Wikis and Blogs is easily achieved Blackboard allows for student lead learning

Blackboard is used to share educational content with students and other staff members. Students can access course materials, handouts, reading lists, web links and activities any time, anywhere (with internet access)

Reduces the need for paperwork

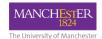

## **Accessing Blackboard**

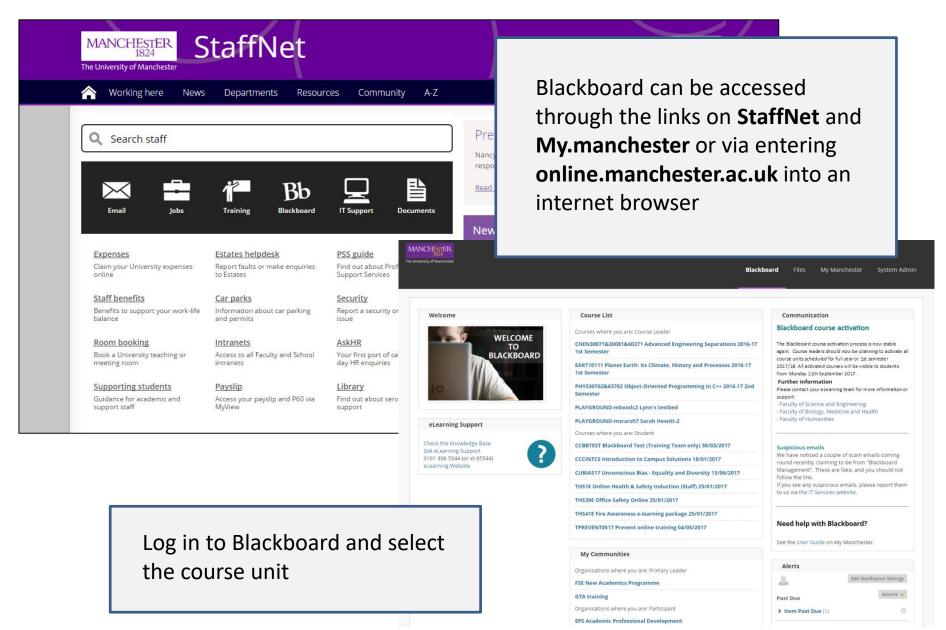

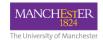

#### **Blackboard Structure**

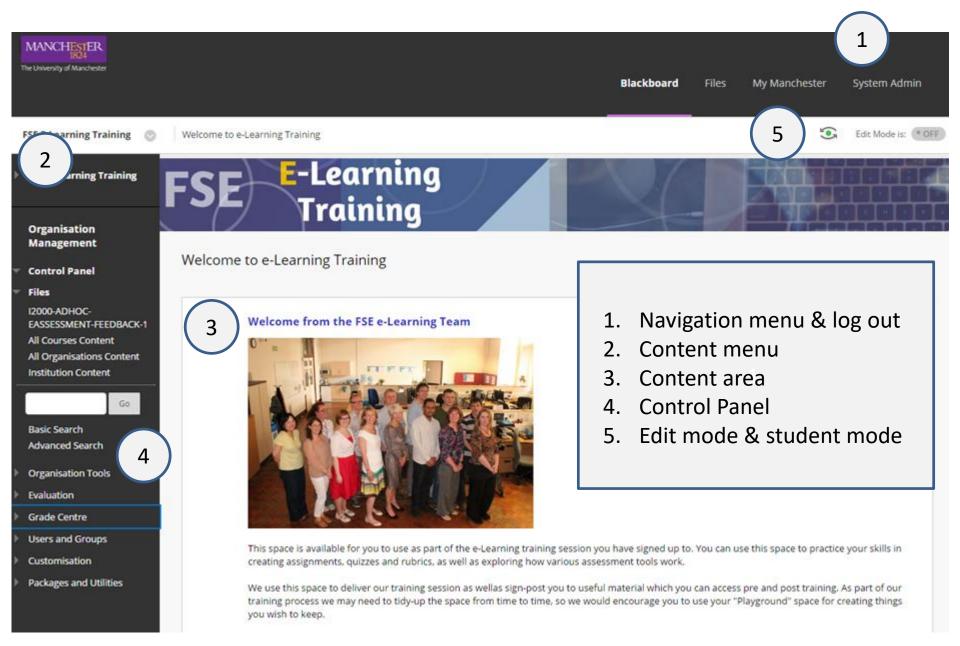

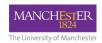

#### Content Menu

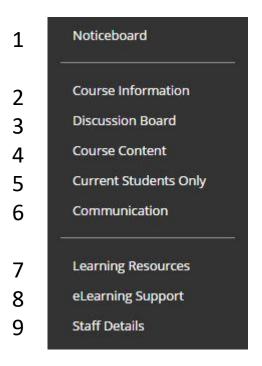

- **1. Noticeboard** You can use the Noticeboard to create class announcements
- **2. Course Information** General information relating to the course should be posted here. This could include how to navigate your course and where to find materials as well as including the course outline, student handbook, timetable for the course or seminars. This is also a good place to post a link to your Reading list.
- **3. Discussion** This is used to hold discussion boards and other communication tools or post that you want students to view or interactive with, such as Wikis, Blogs, and Journals or emails links.
- **4. Course Content** This should contain all the items, files, links, tools and other objects that you wish to present to students. Student will expect to find here their lecture notes, handouts, podcasts and resources for the course. This is generally also the entry point for your course and therefore a short welcome message can be helpful to the students.

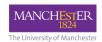

#### Content Menu

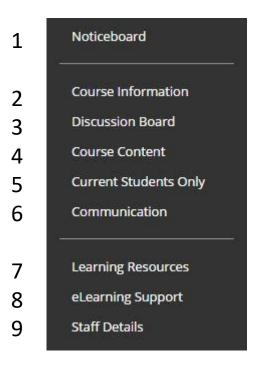

- **5. Current Students Only** This is where students will expect to find their assignments and formative tests. Use the assessment button from the grey task bar to build your Blackboard and Turnitin assignments in this area. After creating test and quizzes, post them in this section to allow students to practice skills and knowledge learnt in lecture and seminars.
- **6. Communication** This is where it is possible to communicate with students.
- **7. Learning Resources** The generic resources are provided to help support and orientate students. You can add to these or delete them as you wish. Reading Lists and Past Exam Papers can also be useful here.
- **8. eLearning Support** Links to the Knowledge Base to and helpdesk are provided for student queries. You may also consider using a discussion board to allow students to support each with queries.
- **9. Staff Details** Provide students with a contact profile for instructors.

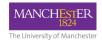

# Managing Blackboard

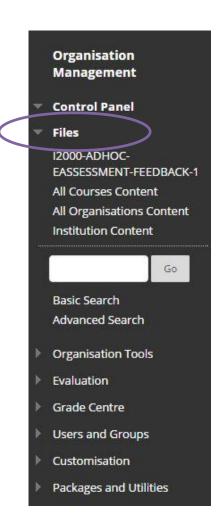

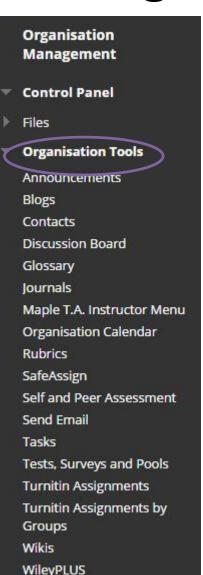

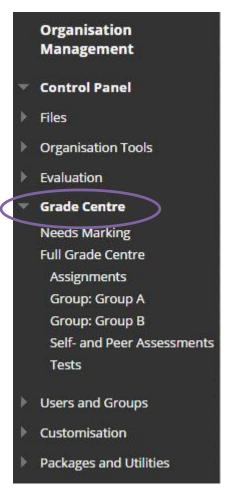

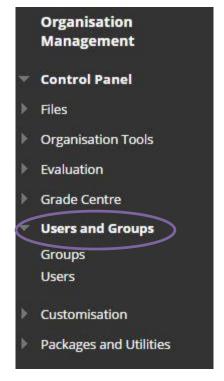

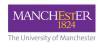

#### Create New Menu Items

Select the "+" symbol and choose the Item to add

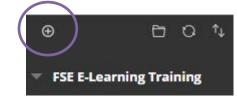

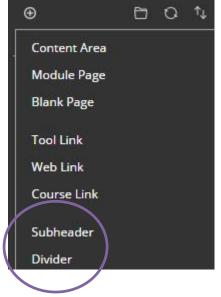

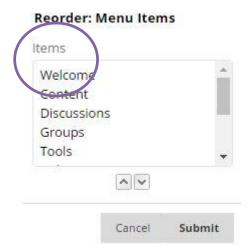

Once your menu items are created you can reorder or organise by adding "Subheaders" and "Dividers"

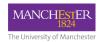

#### Assessment and Feedback Online

- Why we assess?
- Importance of feedback
- Assessment cycle
- Principles of good assessment and feedback

| ✓ Does                                               | X Does not                 |  |
|------------------------------------------------------|----------------------------|--|
| Instant record of submission                         | Force marking online       |  |
| Checks plagiarism                                    | Force using marking scheme |  |
| Anonymous marking                                    | Take away you judgement    |  |
| Distribute papers                                    |                            |  |
| Saves time – automated processes and marking schemes |                            |  |
| Links to BB and CS                                   |                            |  |

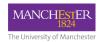

## Turnitin vs Blackboard

#### Assignment assessment tools

|                      | Blackboard   | Turnitin     |
|----------------------|--------------|--------------|
| Originality Report   | ✓            | ✓            |
| Multiple File        | $\checkmark$ | ×            |
| Max File Size        | 2GB          | 20MB         |
| Anonymous Marking    | $\checkmark$ | ✓            |
| Group Submission     | ✓            | ×            |
| Marking Distribution | $\checkmark$ | $\checkmark$ |

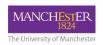

# Benefits of using Blackboard Marking Tools

- Increase in quantity of feedback
- More positive feedback
- Can speed up the feedback process
- Easier to share marking and feedback tasks
- More consistent feedback and marking between markers
- Reduced administration tasks
- No paper
- No calculation errors
- Anonymous

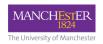

2. Full Grade Centre

3. Using a smart view

## Marking Blackboard Assignments

#### Accessing assignments to mark and give feedback

nger Preview Claudia

PreviewUse Yanghong

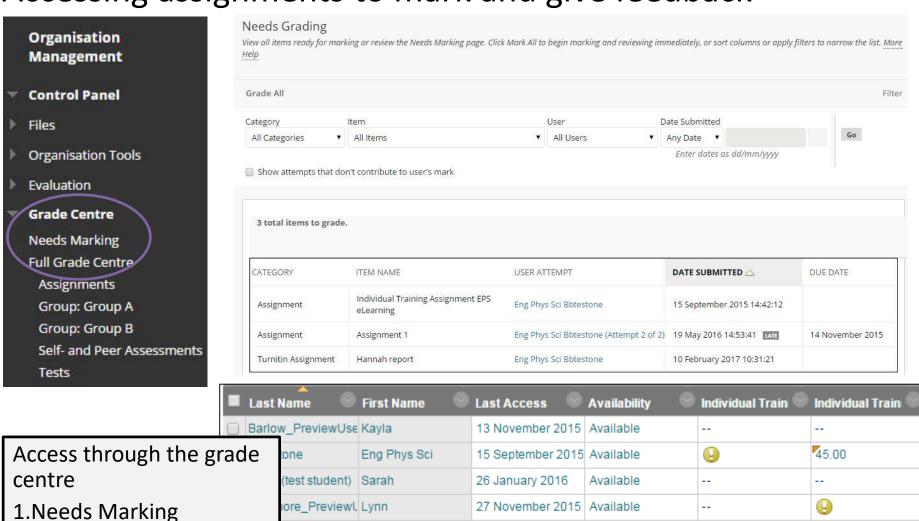

25 November 2015 | Available

Available

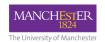

# **Blackboard Marking Tools**

#### Allows you to:

- Add your own text comments
- Highlight and strikeout text
- Use a rubric
- Delegate marking to colleagues
- Mark anonymously

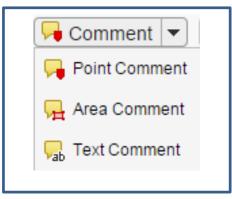

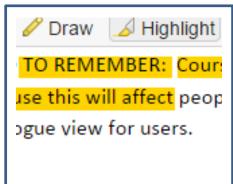

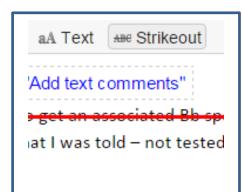

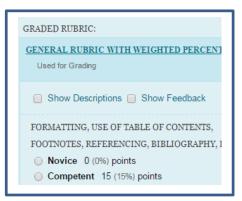

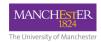

#### **Rubrics**

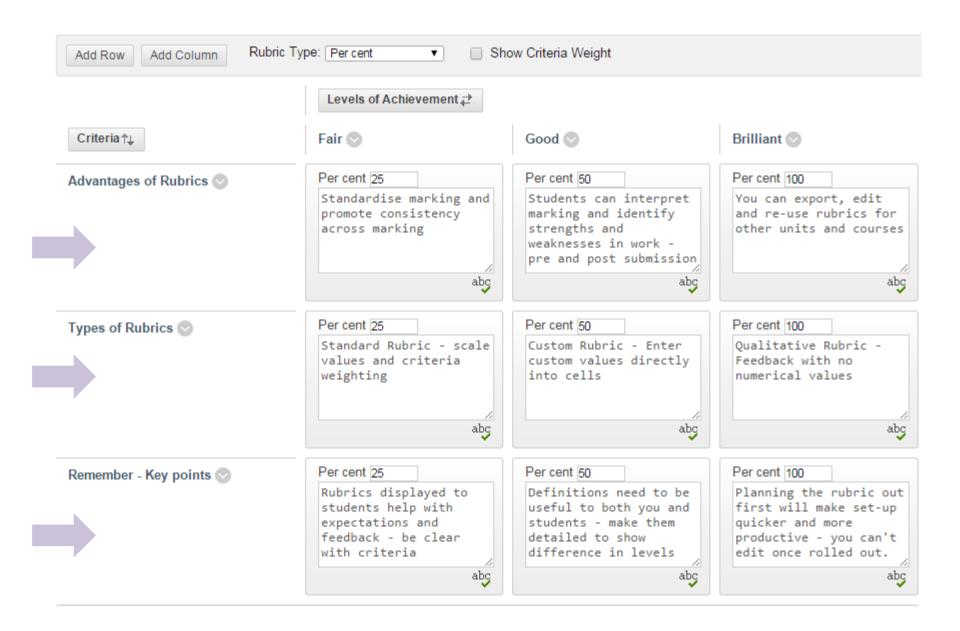

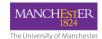

## Blackboard Feedback

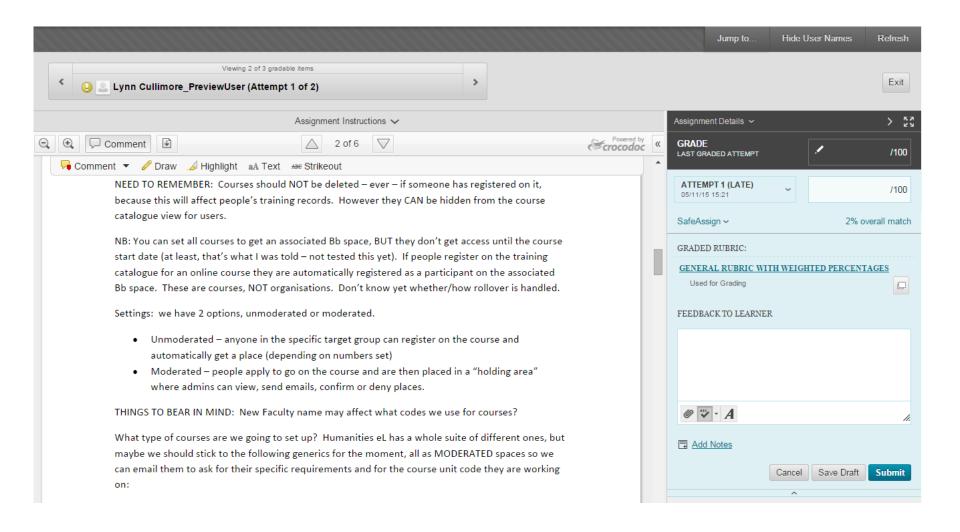